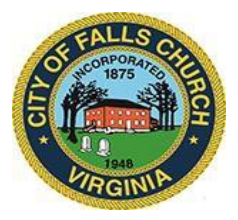

## **Environmental Sustainability Council Virtual Meeting Agenda Thursday January 20, 2022, 7:30 to 9:30 p.m.**

**Virtual Meeting:** [https://teams.microsoft.com/l/meetup-](https://teams.microsoft.com/l/meetup-join/19%3ameeting_YzA5OGY1MmItZjBhZS00ZWFlLThmYTUtNmVjYzE0M2EwMTdi%40thread.v2/0?context=%7b%22Tid%22%3a%2273ba5b04-4ace-4ae3-a6b2-65cbc403418b%22%2c%22Oid%22%3a%2227fc222d-adce-4816-a45e-bcf2b001d974%22%7d)

[join/19%3ameeting\\_YzA5OGY1MmItZjBhZS00ZWFlLThmYTUtNmVjYzE0M2EwMTdi%40thread.v2](https://teams.microsoft.com/l/meetup-join/19%3ameeting_YzA5OGY1MmItZjBhZS00ZWFlLThmYTUtNmVjYzE0M2EwMTdi%40thread.v2/0?context=%7b%22Tid%22%3a%2273ba5b04-4ace-4ae3-a6b2-65cbc403418b%22%2c%22Oid%22%3a%2227fc222d-adce-4816-a45e-bcf2b001d974%22%7d) [/0?context=%7b%22Tid%22%3a%2273ba5b04-4ace-4ae3-a6b2-](https://teams.microsoft.com/l/meetup-join/19%3ameeting_YzA5OGY1MmItZjBhZS00ZWFlLThmYTUtNmVjYzE0M2EwMTdi%40thread.v2/0?context=%7b%22Tid%22%3a%2273ba5b04-4ace-4ae3-a6b2-65cbc403418b%22%2c%22Oid%22%3a%2227fc222d-adce-4816-a45e-bcf2b001d974%22%7d) [65cbc403418b%22%2c%22Oid%22%3a%2227fc222d-adce-4816-a45e-bcf2b001d974%22%7d](https://teams.microsoft.com/l/meetup-join/19%3ameeting_YzA5OGY1MmItZjBhZS00ZWFlLThmYTUtNmVjYzE0M2EwMTdi%40thread.v2/0?context=%7b%22Tid%22%3a%2273ba5b04-4ace-4ae3-a6b2-65cbc403418b%22%2c%22Oid%22%3a%2227fc222d-adce-4816-a45e-bcf2b001d974%22%7d)

NOTICE: This meeting will be held pursuant to and in compliance with the Virginia Freedom of Information Act, Section 2.2-3708.2 and state and local legislation adopted to allow for continued government operation during the COVID-19 declared emergency. All participating members will be present at this meeting through electronic means. All members of the public may view this electronic meeting via the meeting link listed above and in the City's website calendar.

Public comments may be submitted to environment@fallschurchva.gov until 7:00 p.m. on Thursday, January 20, 2022. All comments will be provided to the ESC members and comments received by the deadline will be read during the meeting.

PLEASE NOTE: This meeting will be conducted using Microsoft Teams. Don't have the Teams app? You can still join a Teams meeting. See the instructions attached to this meeting agenda. Please email [kwalker@fallschurchva.gov](mailto:kwalker@fallschurchva.gov) if you need assistance with installation. During the meeting, staff will likely not be able to assist with installation.

- **1. Call to Order**
- **2. Reading of Virtual Meeting Notice**
- **3. Roll Call**
- **4. Public Comment**
- **5. [One City Center](https://www.fallschurchva.gov/2075/One-City-Center) –** Mike Trauberman; Atlantic Realty Companies (Developer)
- **6. Equity Issues in the City of Falls Church –** Dana Lewis, Director, Department of Human Services, City of Falls Church
- **7. [Bicycle Infrastructure in the City of Falls Church](https://www.fallschurchva.gov/DocumentCenter/View/15616/DRAFT-Prioritizing-Bicycles-in-Falls-Church-Letter)** Andy Young
- **8. Subcommittee & Liaison reports: ETS (Jon); ETG (Sarah); HRTG (Stacey/Amy)**
- **9. Staff updates –** Kate Walker
- **10. Review & Approval of [December 16th, 2021 minutes](https://www.fallschurchva.gov/DocumentCenter/View/15624/ESC-12162021-Draft-Minutes)**

Environmental Sustainability Council Staff Liaison: Kate Walker (571) 581-9818 [kwalker@fallschurchva.gov](mailto:kwalker@fallschurchva.gov)

## **Instructions for joining a Microsoft Teams meeting:**

Click here to watch a videowith [instructionsfor](https://www.microsoft.com/en-us/videoplayer/embed/RE3Oz24?pid=ocpVideo0-innerdiv-oneplayer&postJsllMsg=true&maskLevel=20&market=en-us) joining a Teams meeting

## Join a Teams meeting on a phone or tablet

- 1. Click the meeting link provided.
- 2. **Download the Teams app for your device when prompted**:
	- $\cdot$  Type in your name.
	- Choose the audio and video settings you want.
- 3. Select**Join now**.
- 4. Dependingon meeting settings, you'll getin right away, or go to a lobby where someone in the meeting can admit you.

## Join a Teams meeting on the web or through a web browser on a phone or tablet

Don't have the Teams app? You can still join a Teams meeting.

- 1. Click or copy and paste the meeting link provided.
- 2. You have two choices:
	- **Download the Windows app**: Download the Teams app.
	- **Join on the web instead**: Join a Teams meetingon the web.
- 3. Type in your name.
- 4. Choose the audio and video settings you want.
- 5. Select**Join now**.
- 6. Dependingon meeting settings, you'll getin right away, or go to a lobby where someone in the meeting can admit you.